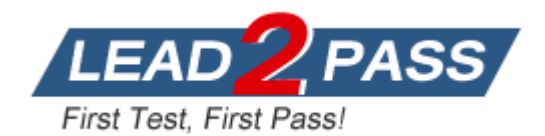

**Vendor:** Microsoft

**Exam Code:** 70-638

**Exam Name:** TS: Microsoft Office Communications Server

2007, Configuring

**Version:** DEMO

# **QUESTION 1**

Your company uses Office Communications Server 2007 Standard Edition. You have a Front-End server and an Access Edge server. Employees currently use Office Communications Server 2007 to communicate over the internal network. You need to enable communications between the internal network and the public instant messaging networks. What should you do?

- A. Request a certificate from a Microsoft certification authority (CA), and install the certificate on the Standard Edition Access Edge server.
- B. Request a certificate from a public certification authority (CA), and install the certificate on the Standard Edition Access Edge server.
- C. Uninstall the Standard Edition Access Edge server. Install an Enterprise Edition Access Edge server. Request a certificate from a Microsoft certification authority (CA), and install the certificate on the Enterprise Edition Access Edge server.
- D. Uninstall the Standard Edition Access Edge server. Install an Enterprise Edition Access Edge server. Request a certificate from a public certification authority (CA), and install the certificate on the Front-End server.

# **Answer:** B

## **QUESTION 2**

Your company uses Office Communications Server 2007. You are configuring a Windows Server 2008 computer named Web1 for Communicator Web Access. You need to ensure that Web1 supports the use of nonWindows-based browsers and operating systems. What should you do?

- A. Create a new virtual server that has the Digest authentication setting enabled.
- B. Create a new virtual server that has the Forms-based password authentication setting enabled.
- C. Create a new virtual server that has the Integrated (NTLM/Kerberos) password authentication setting enabled.
- D. Create a new subdirectory that has the Integrated (NTLM/Kerberos) password authentication setting enabled.

# **Answer:** B

# **QUESTION 3**

L

Your company has a single Active Directory Domain Services forest with two domains. The forest functional level is set to Windows Server 2003 Interim. The two domains are configured as shown in the following table.

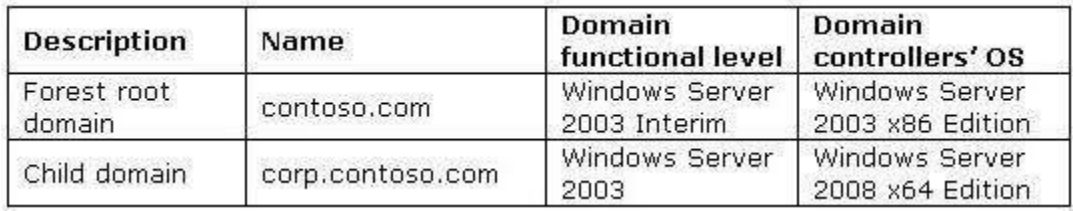

You are deploying Office Communications Server 2007 in the corp.contoso.com domain. You need to store global settings for Office Communications Server 2007 in the Configuration container.

Which two actions should you perform? (Each correct answer presents part of the solution. Choose two.)

- A. Raise the forest functional level to Windows Server 2003.
- B. Raise the forest functional level to Windows Server 2008.
- C. Raise the contoso.com domain functional level to Windows Server 2003.
- D. Raise the contoso.com domain functional level to Windows Server 2008.
- E. Migrate the contoso.com domain controllers to Windows Server 2003 x64 Edition.

#### **Answer:** AC

### **QUESTION 4**

Your company has a single Active Directory Domain Services domain named wingtiptoys.com. The company has an office in London and an office in Madrid. The London office has only Windows Server 2003 Enterprise Edition domain controllers. The Madrid office has only Windows 2000 Server domain controllers. The domain functional level is set to Windows 2000 mixed. You need to prepare your environment for Office Communications Server 2007. What should you do first?

- A. Upgrade the domain controllers in the Madrid office to Windows Server 2003.
- B. Raise the domain functional level to Windows 2000 native.
- C. Run the LCSCmd.exe /Forest /Action:ForestPrep command.
- D. Run the LCSCmd.exe /Domain:wingtiptoys.com /Action:DomainPrep /PDCRequired:True command.

#### **Answer:** A

## **QUESTION 5**

Your company uses Office Communications Server 2007. You create 58 new users in Active Directory Domain Services. You need to manually replicate these 58 users so that they are visible from client computers as contacts in Office Communicator 2007. Which two actions should you perform? (Each correct answer presents part of the solution. Choose two.)

- A. Run the abserver dumpRules command.
- B. Run the abserver regenUR command, and then run the abserver syncNow command.
- C. Run the abserver validateDB command, and then run the abserver syncNow command.
- D. On the client computers, delete the GalContacts.db file, and then restart Office Communicator 2007.
- E. On the client computers, delete the DGC\_Summary.dat file, and then restart Office Communicator 2007.

#### **Answer:** BD

#### **QUESTION 6**

L

You are preparing to install Office Communications Server 2007 on Windows Server 2008 Enterprise Edition. You need to deploy a topology that will allow you to use Microsoft SQL Server 2005 Express Edition with Service Pack 2 for your Back-End server database. What should you do?

- A. Deploy the Enterprise Edition expanded topology.
- B. Deploy the Enterprise Edition consolidated topology.
- C. Deploy the Standard Edition topology with a single server.
- D. Deploy the Standard Edition topology with an array of servers.

# **Answer:** C

# **QUESTION 7**

Your company uses Office Communications Server 2007. You have a Front-End server pool named pool1.contoso.com. You create a new domain named sales.contoso.com. You need to ensure that users in the sales.contoso.com domain are able to log in to Office Communications Server 2007. What should you do?

- A. Request a new certificate that contains contoso.com as the Subject Name and sales.contoso.com as a Subject Alternate Name. Select the option to automatically add the local machine name to the Subject Alternate Name.
- B. Request a new certificate that contains sip.contoso.com as the Subject Name and sip.sales.contoso.com as a Subject Alternate Name. Select the option to automatically add the local machine name to the Subject Alternate Name.
- C. Request a new certificate that contains pool1.contoso.com as the Subject Name, sales as a Subject Alternate Name, and contoso.com as a Subject Alternate Name. Select the option to automatically add the local machine name to the Subject Alternate Name.
- D. Request a new certificate that contains pool1.contoso.com as the Subject Name, sip.sales.contoso.com as a Subject Alternate Name, and sip.contoso.com as a Subject Alternate Name. Select the option to automatically add the local machine name to the Subject Alternate Name.

# **Answer:** D

# **QUESTION 8**

Your company uses Office Communications Server 2007. You have two internal certification authorities (CAs), as shown in the following table.

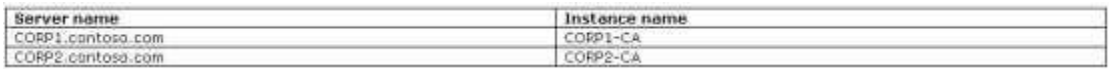

CORP1 is trusted by all the companys servers. CORP2 has its certificate chain installed on all company portable computers.

You install a new Office Communications Server 2007 Access Edge server. The wizard prompts you for an online CA for the certificate.

You need to supply a name that assigns a certificate to the internal interface on the Access Edge server and ensures connection to the correct CA.

Which name should you supply?

- A. contoso.com\CORP1-CA
- B. contoso.com\CORP2-CA
- C. CORP1.contoso.com\CORP1-CA
- D. CORP2.contoso.com\CORP2-CA

#### **Answer:** C

#### **QUESTION 9**

L

You are installing Office Communications Server 2007. The environment contains two Standard Edition pool servers and a Microsoft SQL Server failover cluster. You need to install the server roles that are required to provide a highly available pool solution and offload authentication from the pool servers. Your solution should use the minimum amount of hardware. What should you do?

- A. Deploy a network load balancer and a Director server.
- B. Deploy a network load balancer and an Access Edge server.
- C. Deploy a network load balancer, a Director server, and two Enterprise Edition pool servers.
- D. Deploy two Access Edge servers and two Enterprise Edition pool servers.

### **Answer:** C

## **QUESTION 10**

Your company uses Office Communications Server 2007. Approximately 5,000 users in Active Directory Domain Services (AD DS) have phone numbers that are not in the E.164 format. You need to ensure that each of these users phone numbers can be viewed in Office Communicator 2007. What should you do?

- A. Run the TranslationService command.
- B. Run the abserver validateDB command, and then run the abserver syncNow command.
- C. In AD DS, add +1 in front of the phone numbers that are not in the E.164 format, and then run the abserver regenUR command.
- D. Rename the Sample\_Company\_Phone\_Number\_Normalization\_Rules.txt file to Company\_Phone\_Number\_Normalization\_Rules.txt. Modify the file with normalization rules to adhere to your companys dial plan.

#### **Answer:** D

#### **QUESTION 11**

Your company uses Office Communications Server 2007. The environment includes the servers shown in the following table.

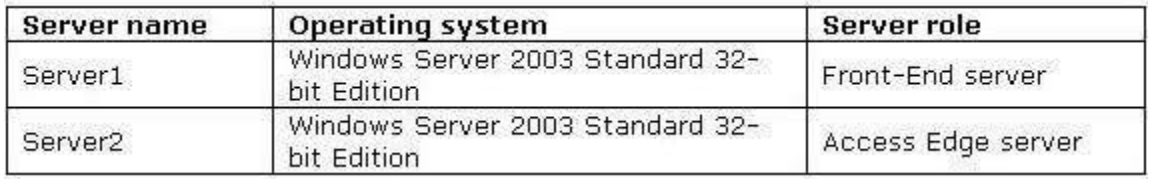

You are preparing the environment to migrate to Office Communications Server 2007 R2. You back up the configuration.

You attempt to run the Office Communications Server 2007 R2 Setup Wizard on Server1. The wizard fails. You need to upgrade Server1 and Server2 to Office Communications Server 2007 R2.

What should you do first?

- A. Reinstall Server1 with Windows Server 2003 Standard 64-bit Edition with Service Pack 1 (SP1).
- B. Reinstall Server1 with Windows Server 2003 Standard 64-bit Edition with Service Pack 2 (SP2).
- C. Upgrade Server1 and Server2 to Windows Server 2003 R2 Standard 32-bit Edition.
- D. Upgrade Server1 to Windows Server 2008 Standard 32-bit Edition.

## **Answer:** B

L

# **QUESTION 12**

Your company is migrating from Office Live Communications Server 2005 with Service Pack 1 (SP1) to Office Communications Server 2007. You have an Office Live Communications Server 2005 SP1 Access Proxy server for external communications. You need to ensure that users in both environments can communicate with each other during the migration period. What should you do?

- A. Create a DNS SRV record for each Office Communications Server 2007 server.
- B. Install an Office Live Communications Server 2005 SP1 Access Proxy server in the Office Communications Server 2007 environment.
- C. Install an Office Communications Server 2007 Access Edge server in the Office Communications Server 2007 environment.
- D. Replace the Office Live Communications Server 2005 SP1 Access Proxy server with an Office Communications Server 2007 Access Edge server.

#### **Answer:** D

## **QUESTION 13**

Your company uses Office Communications Server 2007. Your Communicator Web Access server name is cwa.corp.fourthcoffee.com. You need to configure Secure Sockets Layer (SSL) or Transport Layer Security (TLS) certificates so that employees can use Communicator Web Access to access Office Communications Server 2007 by using the external URL cwa.fourthcoffee.com. Which two actions should you perform? (Each correct answer presents part of the solution.

Choose two.)

- A. Configure a SSL certificate with a Subject Name of fourthcoffee.com.
- B. Configure a SSL certificate with a Subject Name of cwa.fourthcoffee.com.
- C. Configure a SSL certificate with a Subject Name of cwa.corp.fourthcoffee.com.
- D. Configure a mutual TLS certificate with a Subject Name of cwa.corp.fourthcoffee.com.
- E. Configure a mutual TLS certificate with a Subject Alternate Name of cwa.fourthcoffee.com.

### **Answer:** BD

#### **QUESTION 14**

L

You are preparing to install Office Communications Server 2007 and Office Communicator Web Access on an existing Windows Server 2008 computer named Server1. Server1 currently provides kernel mode authentication for several Web applications. You need to ensure that Server1 continues to provide kernel mode authentication after the installation is complete. Which two actions should you perform? (Each correct answer presents part of the solution. Choose two.)

- A. Enable kernel mode authentication.
- B. Disable kernel mode authentication.
- C. Install Office Communications Server 2007 and apply custom container permissions.
- D. Install Office Communications Server 2007 and configure the service account to use domain credentials.
- E. Install Office Communications Server 2007 and configure IIS to use the Web application pools identity for Office Communicator Web Access.
- F. Install the IIS 6.0 metabase component, and then install Office Communications Server 2007.

# **Answer:** AE

# **QUESTION 15**

Enterprise Voice is deployed in your companys Office Communications Server 2007 infrastructure. Not all office telephone systems use phone numbers in the E.164 format. You need to enable users to dial all office telephone numbers from Office Communicator 2007. What should you do?

- A. Generate a dump file by running the abserver.exe command, and deploy the dump file to all Office Communicator 2007 users.
- B. Generate a dump file by running the abserver.exe command, and deploy the dump file to each A/V Conferencing server.
- C. Create a custom mapping file, and run the abserver.exe command.
- D. Run the TranslationService.exe program.

## **Answer:** C

## **QUESTION 16**

Your company uses Office Communications Server 2007. You need to create a new outbound route for Office Communicator 2007 clients. What should you do?

- A. Modify the global properties at the forest level.
- B. Modify the voice properties at the forest level.
- C. Create a new phone usage policy for the forest.
- D. Create a new location profile.

## **Answer:** B

#### **QUESTION 17**

Your company uses Office Communications Server 2007. The environment is configured as shown in the following table.

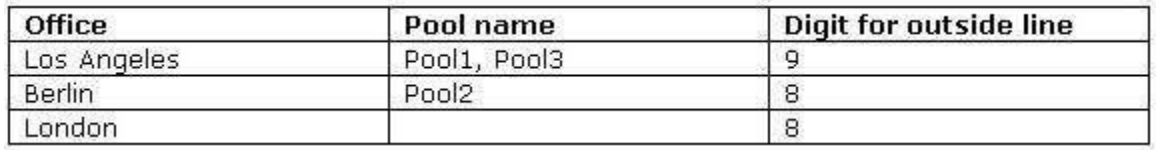

You are installing a new Front-End server and a new Mediation server for the London office. You configure Pool3 to use the telephone system in the Los Angeles office for testing before deploying the servers in the London office.

Each office must use its own telephone system for placing outside telephone calls. After you complete testing, you need to configure Office Communications Server 2007 to route calls for the London office.

What should you do?

L

- A. Modify the location profile settings on Pool1 and Pool2 with a new location profile.
- B. Modify the location profile settings on Pool3 to use the same profile as the Berlin office.
- C. Create a new location profile on Pool1 and Pool2.
- D. Create a new location profile on Pool3.

# **Answer:** D

# **QUESTION 18**

Your company uses Office Communications Server 2007. Your company purchases a new telephone system that requires users to dial 9 to place external calls. The previous system required users to dial 8 to place external calls. You need to ensure that the Office Communications Server 2007 configuration supports the new telephone system. What should you do?

- A. Modify the phone usage policy.
- B. Create a new outbound route with a new regular expression.
- C. Modify the existing outbound route by updating the gateway.
- D. Modify the existing outbound route by updating the regular expression.

## **Answer:** D

# **QUESTION 19**

Enterprise Voice is deployed in your companys Office Communications Server 2007 infrastructure. You currently use only generic rules for phone number normalization. A new branch office requires normalization rules that are not supported by the generic rules. You need to support phone number normalization for all your companys offices. What should you do?

- A. Create a custom mapping file and import it by using the TranslationServer.exe program.
- B. Create a custom mapping file and import it by running the abserver.exe command.
- C. Modify the contents of the sample\_company\_phone\_number\_normalization\_rules.txt file, and restart the Mediation server.
- D. Modify the contents of the sample\_company\_phone\_number\_normalization\_rules.txt file, and restart the pool server.

# **Answer:** B

# **QUESTION 20**

Your companys Office Communications Server 2007 infrastructure includes two pool servers and one Mediation server. You need to collect statistics for network performance and dropped calls for Office Communicator 2007 clients. What should you do?

- A. Modify the global settings of the forest.
- B. Modify the voice settings of the forest.
- C. Modify the QoE settings on the Mediation server.
- D. Create a new debug session on the Mediation server.

#### **Answer:** C

L

★ Instant Download ★ PDF And VCE ★ 100% Passing Guarantee ★ 100% Money Back Guarantee

# **Thank You for Trying Our Product**

# **Lead2pass Certification Exam Features:**

- ★ More than 99,900 Satisfied Customers Worldwide.
- ★ Average 99.9% Success Rate.
- ★ Free Update to match latest and real exam scenarios.
- ★ Instant Download Access! No Setup required.
- ★ Questions & Answers are downloadable in PDF format and VCE test engine format.

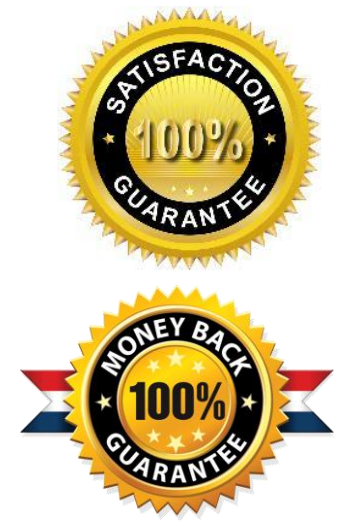

- ★ Multi-Platform capabilities Windows, Laptop, Mac, Android, iPhone, iPod, iPad.
- ★ 100% Guaranteed Success or 100% Money Back Guarantee.
- ★ Fast, helpful support 24x7.

L

View list of all certification exams: <http://www.lead2pass.com/all-products.html>

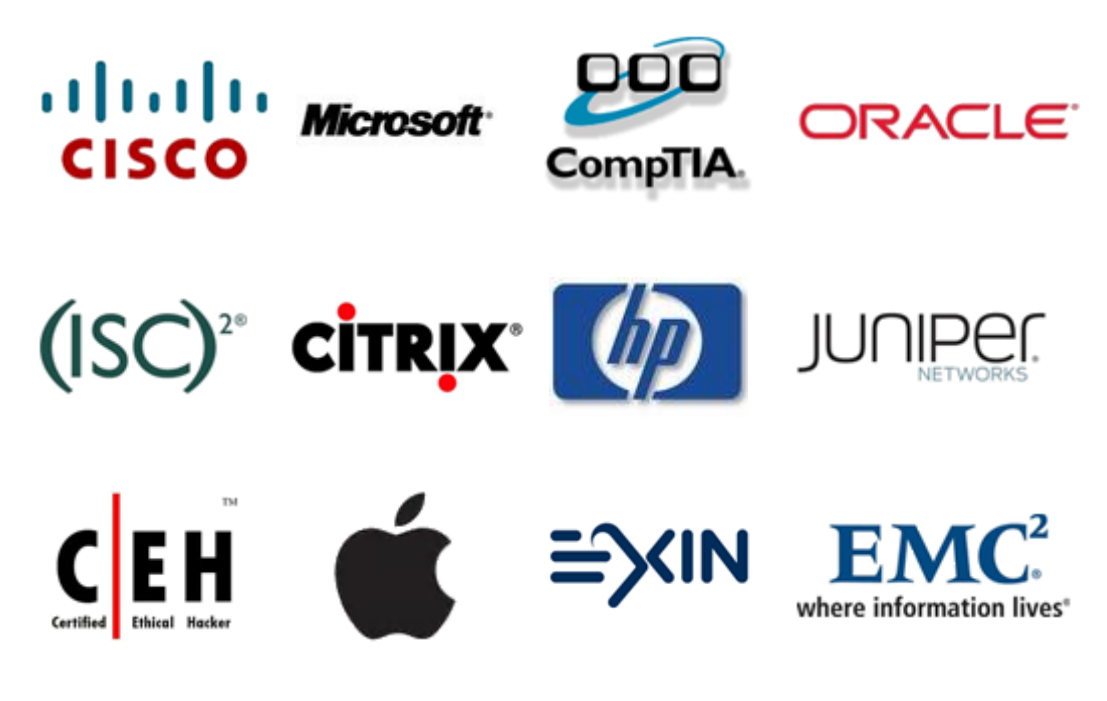

**10% Discount Coupon Code: ASTR14**